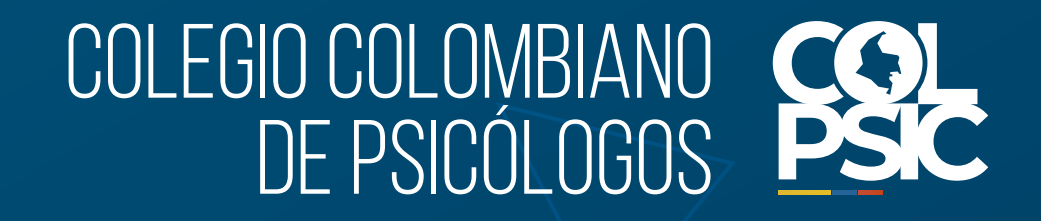

# **Paso a paso para descargar tu Tarjeta Profesional**

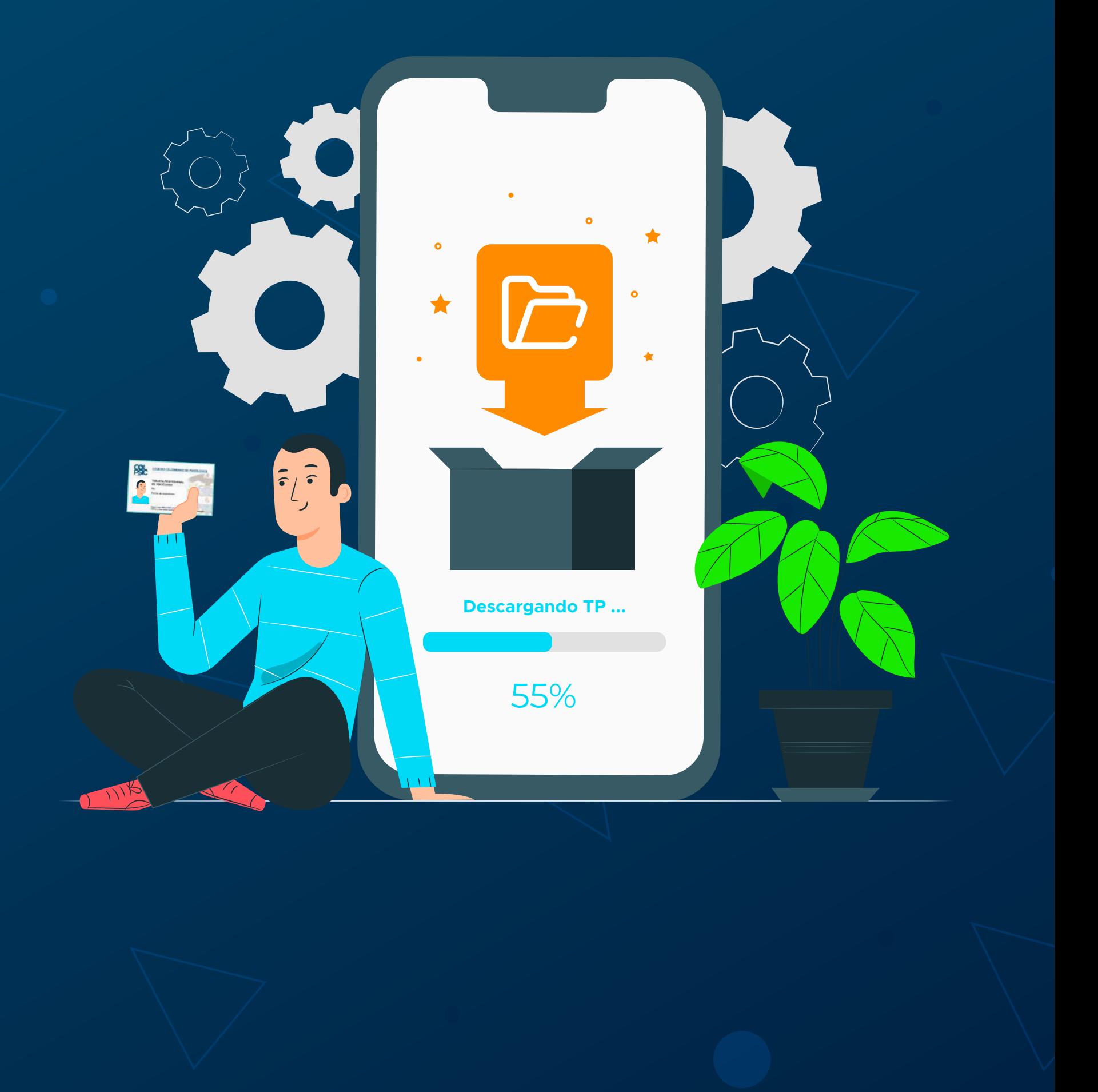

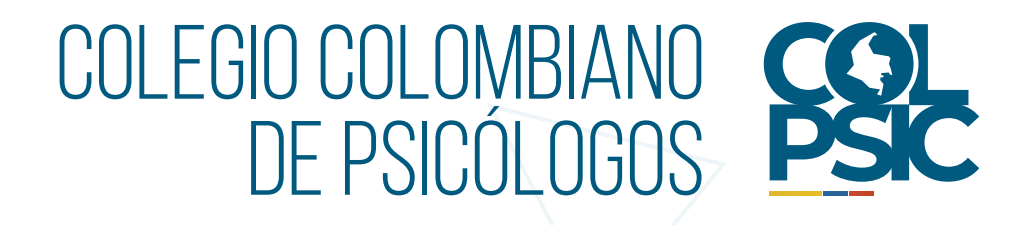

## **1. Ingresa tu usuario en:**

Ten en cuenta que los datos registrados al momento de expedir tu Tarjeta Profesional se encuentran en nuestro sistema; por ello te enviaremos un link al correo registrado. En caso de que no llegue el link, envíanos un correo a:

### **tarjetas@colpsic.org.co**

con tus datos personales, nombre, número de documento de identidad, correo electrónico actual, y anexa tu documento de identidad por ambas caras para validar tu identidad y así poder actualizar de manera segura los datos de tu cuenta registrada en el sistema.

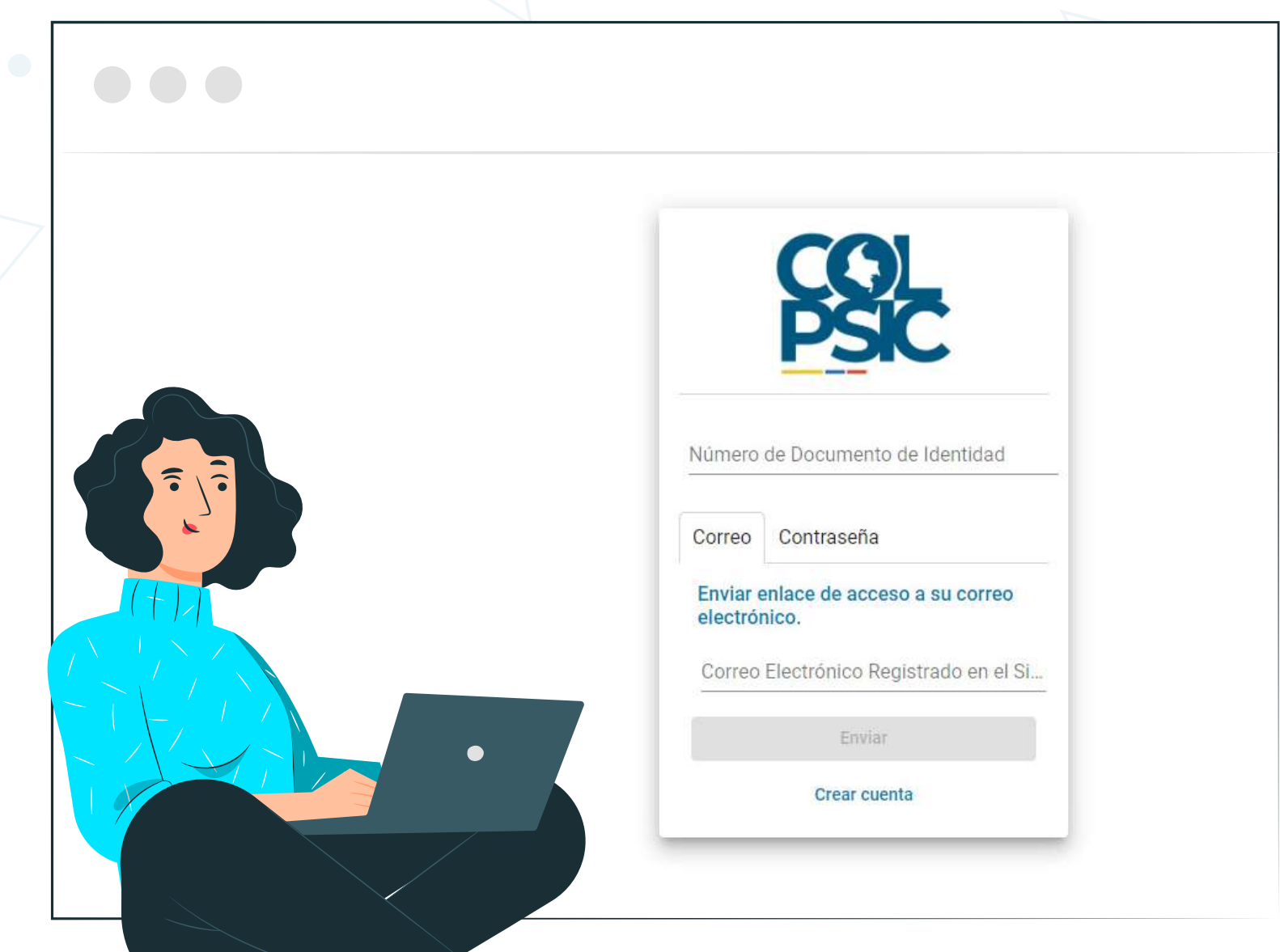

### **https://sara.colpsic.org.co/login**

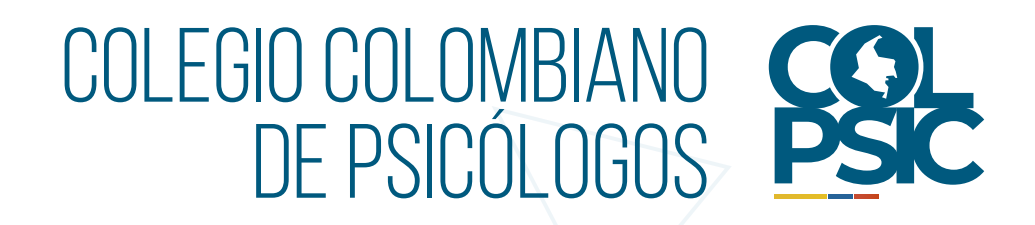

**2.** Una vez validada la información en el sistema, te enviará un enlace al correo electrónico con el que apareces registrado en nuestra plataforma para continuar el proceso.

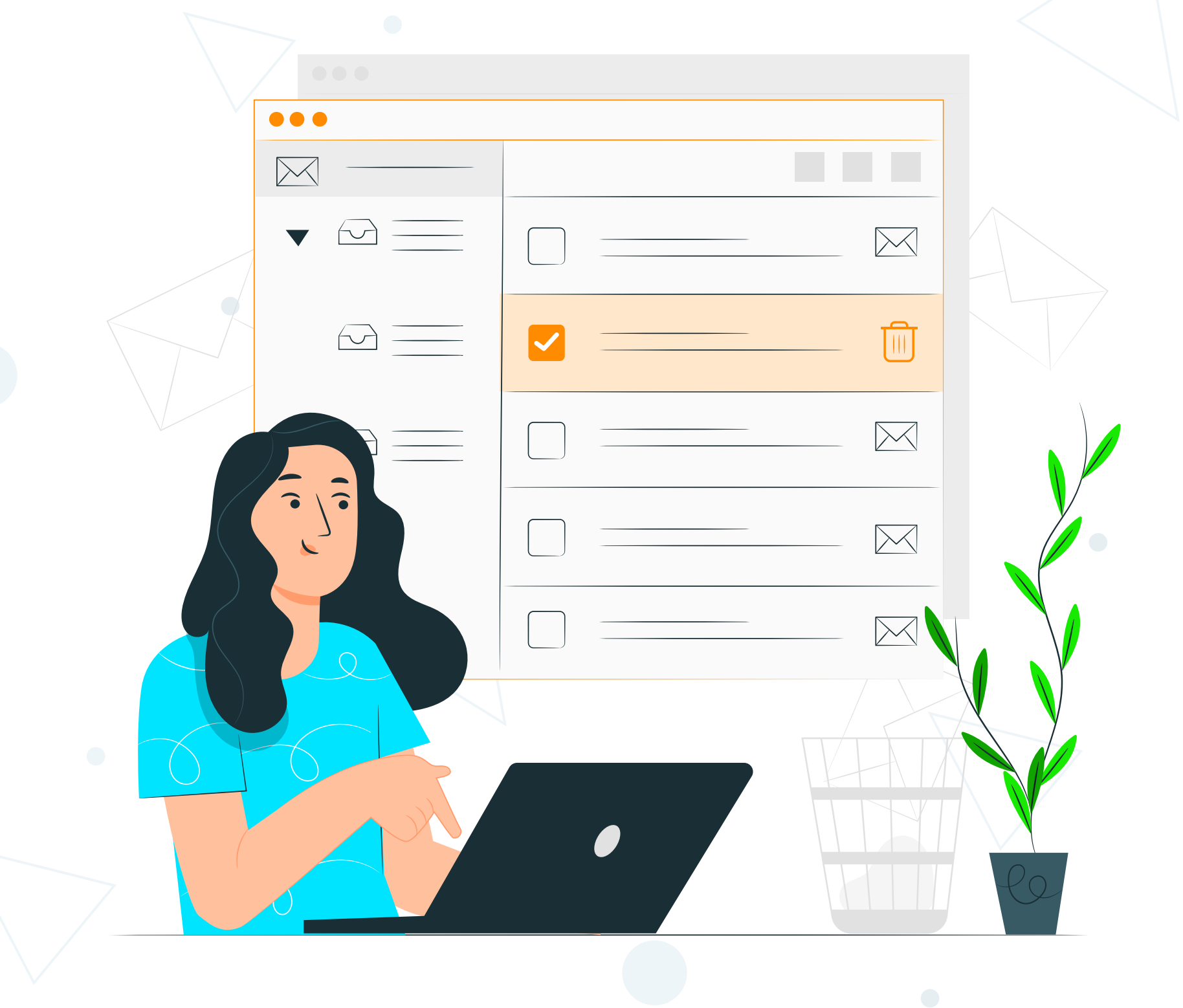

#### **Nota:**

- Si no ves el correo, por favor revisa en tu bandeja de entrada, spam o correo no deseado.

- El enlace que envía nuestro sistema automático tiene vigencia de 1 hora antes de que se desactive.

**Nota:** Diligencia y/o actualiza **TODA** la información solicitada en los espacios de registro para continuar.

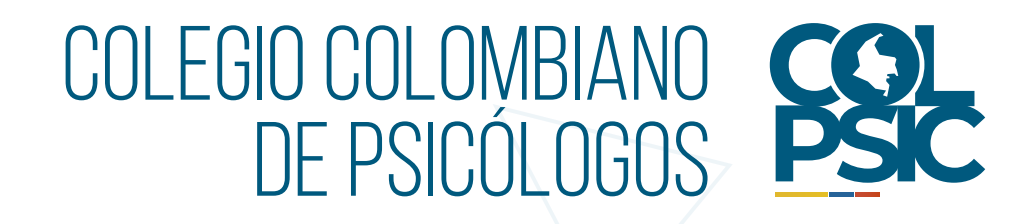

**3.** El link que llega a tu correo te llevará al siguiente menú y deberás escoger la opción: **Tarjeta Profesional.**

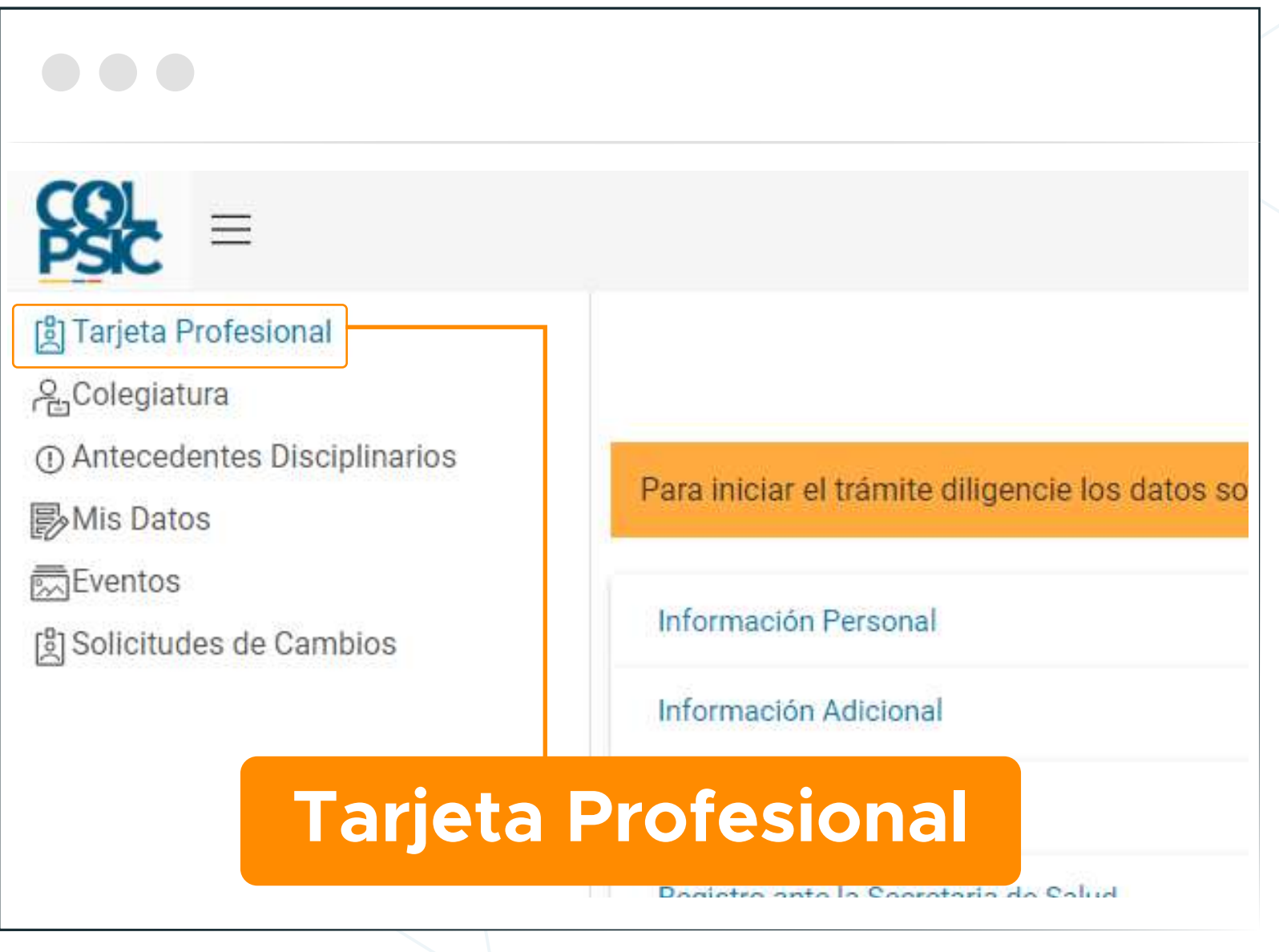

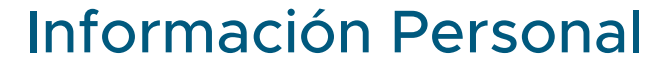

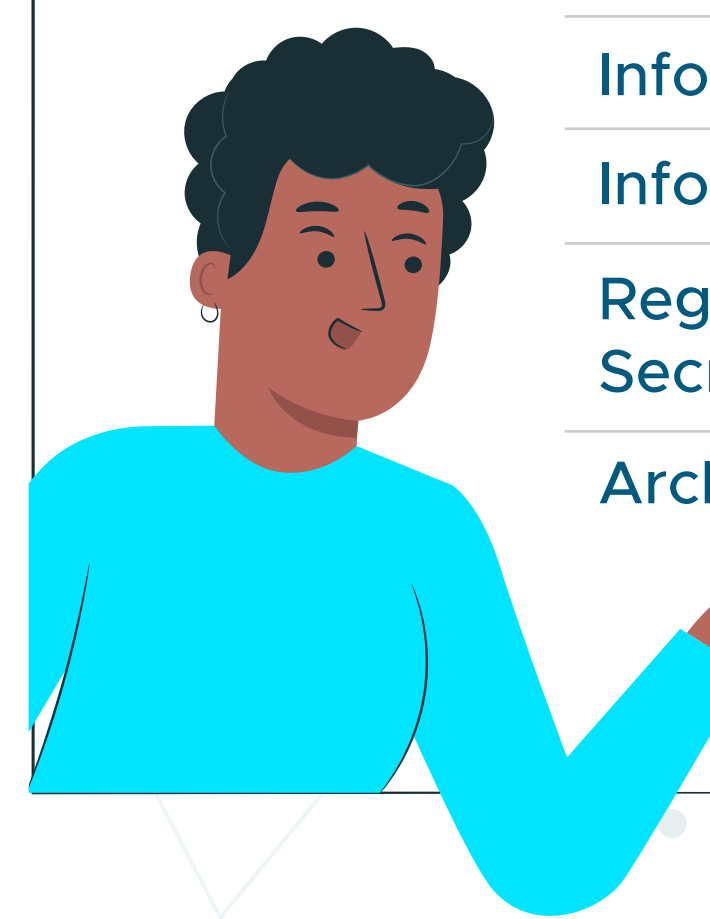

Información Adicional

Archivos Adjuntos

Información Académica

Registro ante la Secretaría de Salud

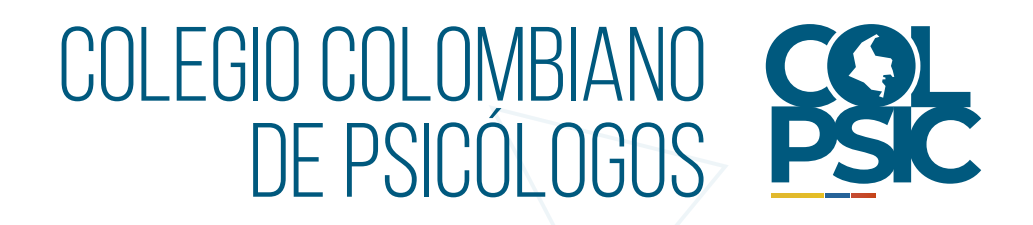

**4.** En algunos campos de registro, lee y escoge correctamente la opción que brinda la plataforma en sus campos desplegables.

> **5.** En el campo de **Información Registro profesional** lee atentamente la pregunta de la página y llena los espacios solicitados.

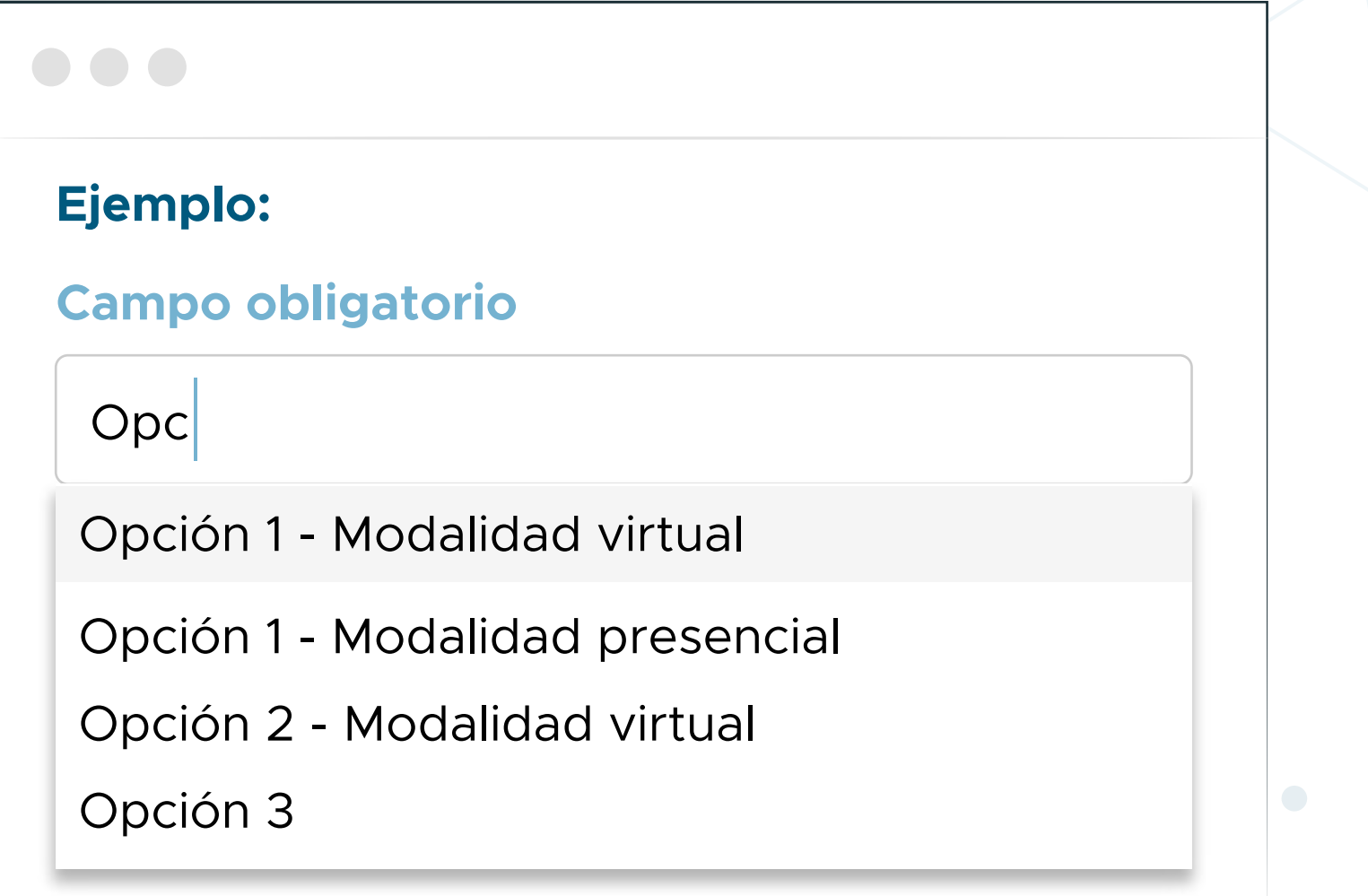

#### **Información Registro Profesional**

¿Cuenta con autorización para el ejercicio de la Psicología **antes de la Ley 1090 de 2006** por una Secretaría de Salud de los diferentes departamentos, distritos o municipios del país? *(Registro ante la Secretaria de Salud)*

Dirección Territorial

Obligatorio

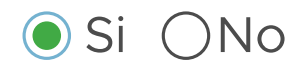

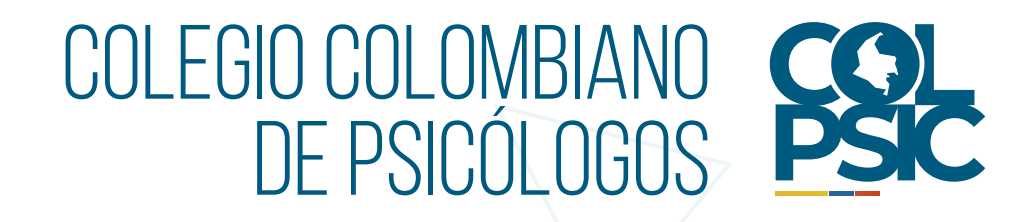

**6.** Anexa los documentos solicitados en la página y ten en cuenta las recomendaciones del sistema.

#### **Recomendaciones:**

• Foto para el carné de Tarjeta Profesional de 300 px X 400 px, hasta los hombros y de fondo blanco en formato imagen (jpg), **NO PDF.**

• Documento de identidad por ambos lados *(si aplica)*, ten en cuenta que debe ser el mismo documento con el cual se expide tu acta, diploma y/o resolución de convalidación.

• Acta y Diploma de grado de Psicologo/a.

#### **En formato PDF o imagen.**

• Registro ante la Secretaría de Salud o entidad competente antes de la Ley 1090 de 2006 *(si aplica)*. **En formato PDF o imagen.**

• Resolución de convalidación del título *(si fue expedido en el extranjero)*. **En formato PDF o imagen.**

• En caso de haber subido erróneamente un archivo o deseas actualizarlo, solo arrástralo sobre el campo en donde va dicho archivo y espera a que el sistema lo cargue nuevamente.

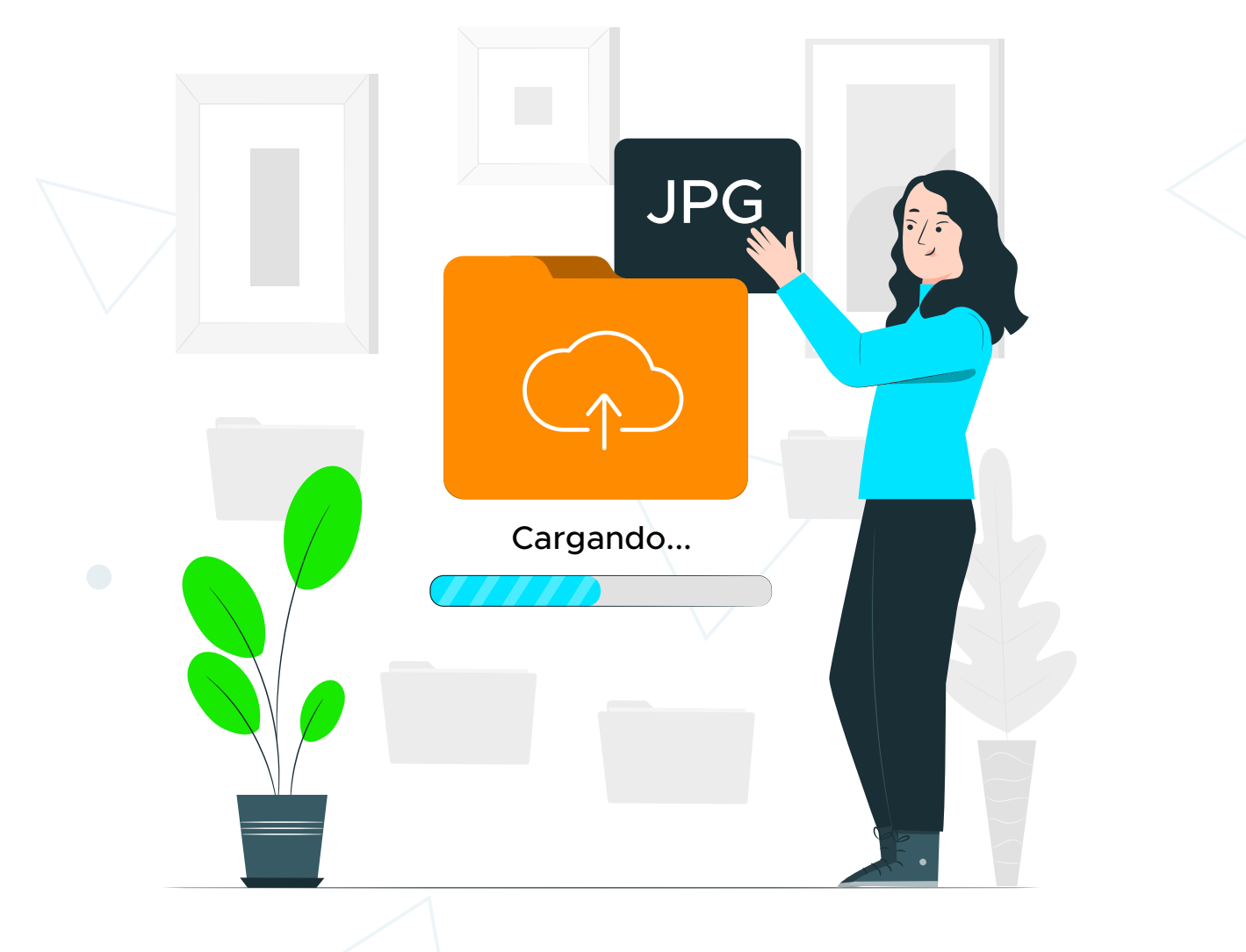

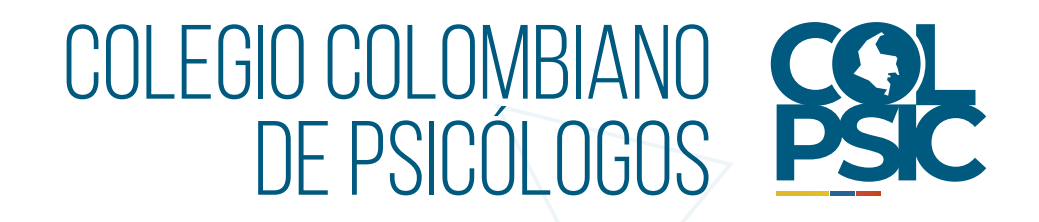

**7.** Una vez diligenciados los campos, seleccione **Solicitar Tarjeta Profesional** en donde podrás encontrar el siguiente menú para descargar el documento solicitado.

**8.** Recuerda que tú o cualquier persona podrá verificar que expediste la Tarjeta Profesional con nosotros descargando la constancia solo con tu número de documento de identidad, a través del siguiente link:

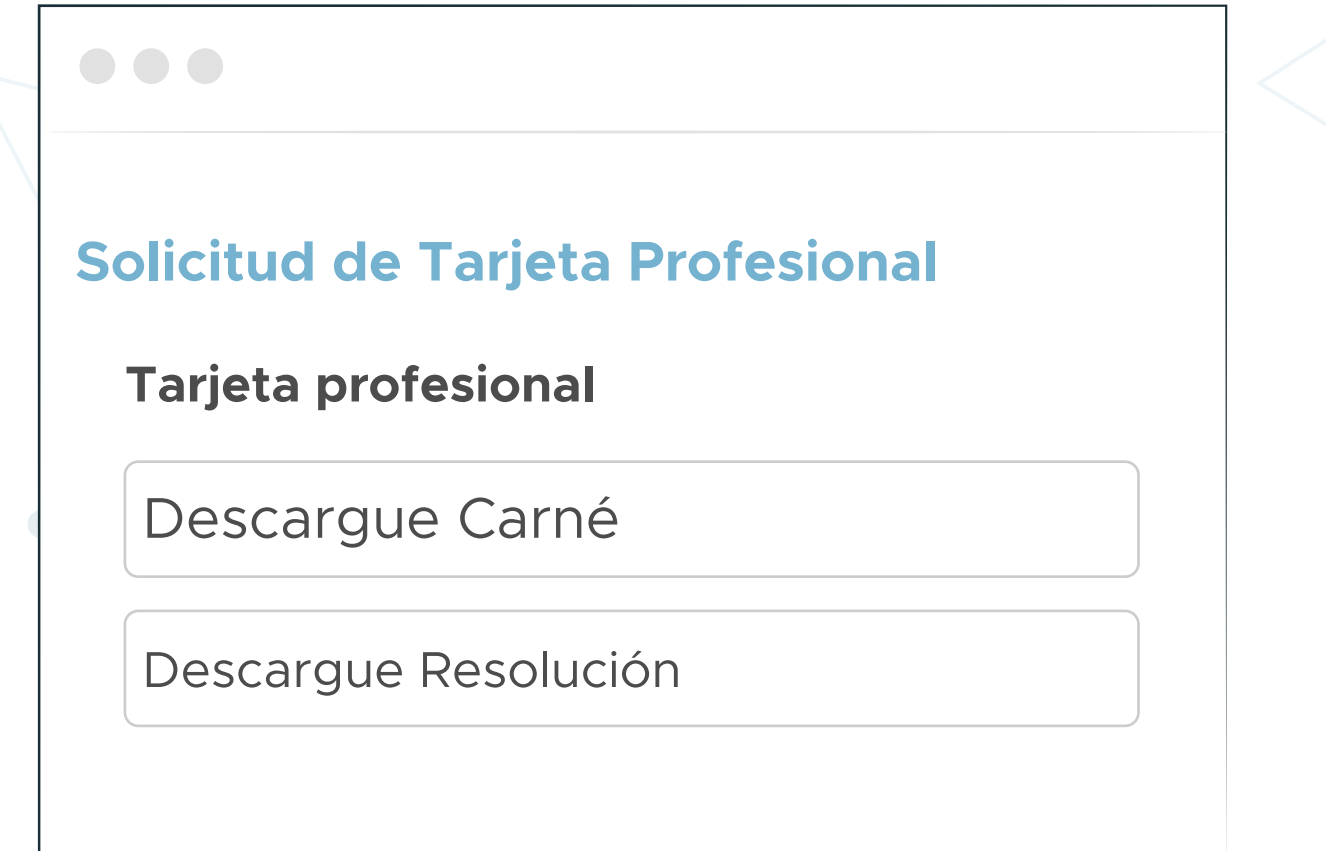

**https://sara.colpsic.org.co/publico/verificacion-tarjetas**

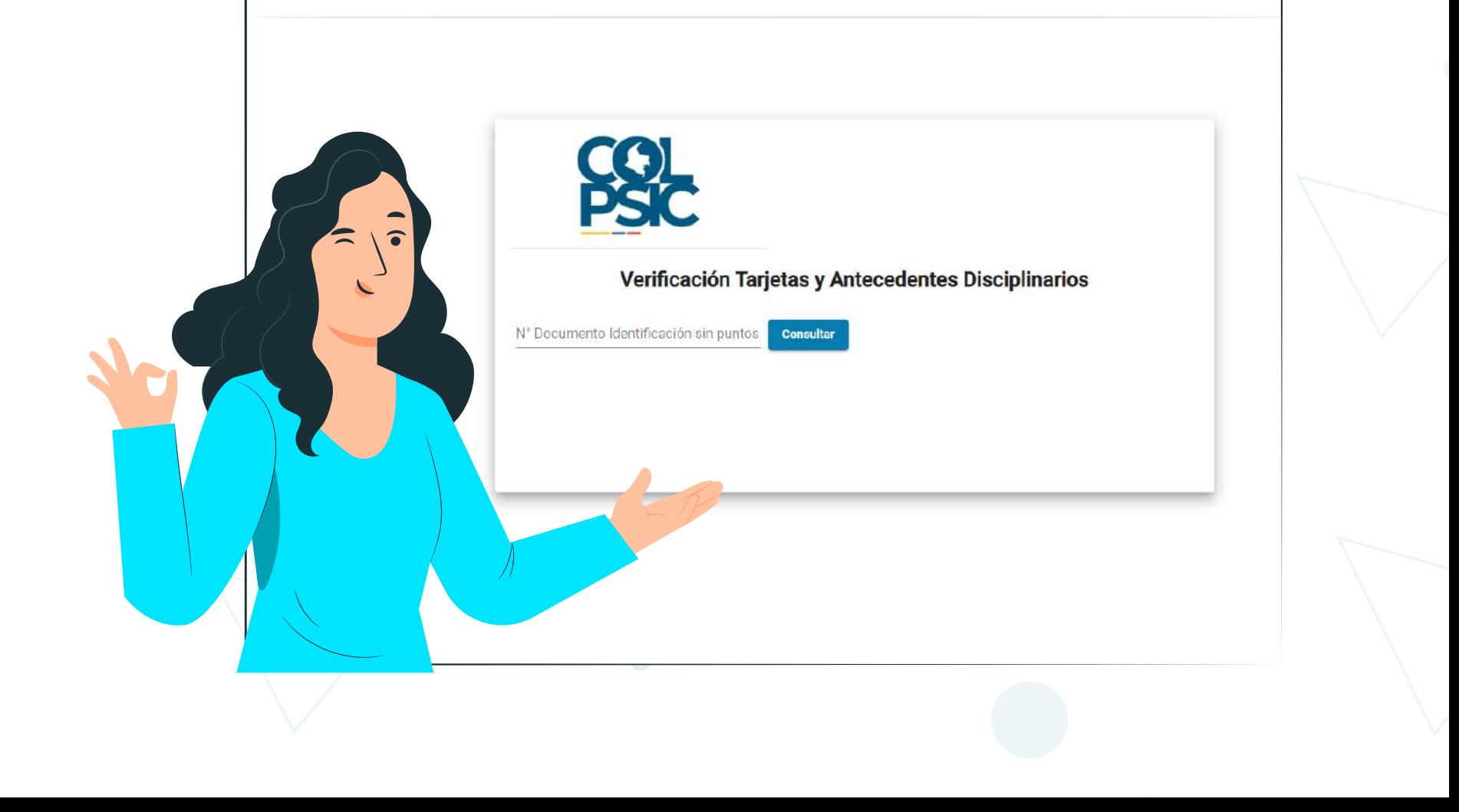

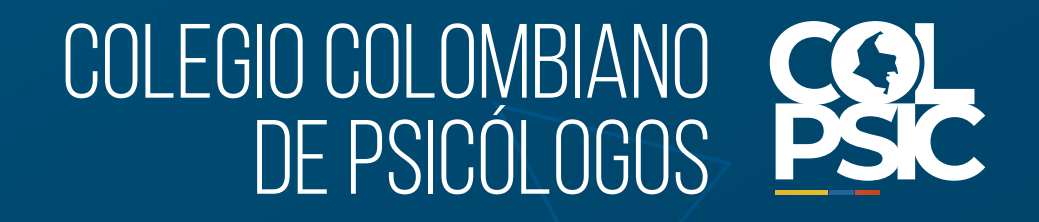

# **Así de fácil Tarjeta Profesional descarga tu**

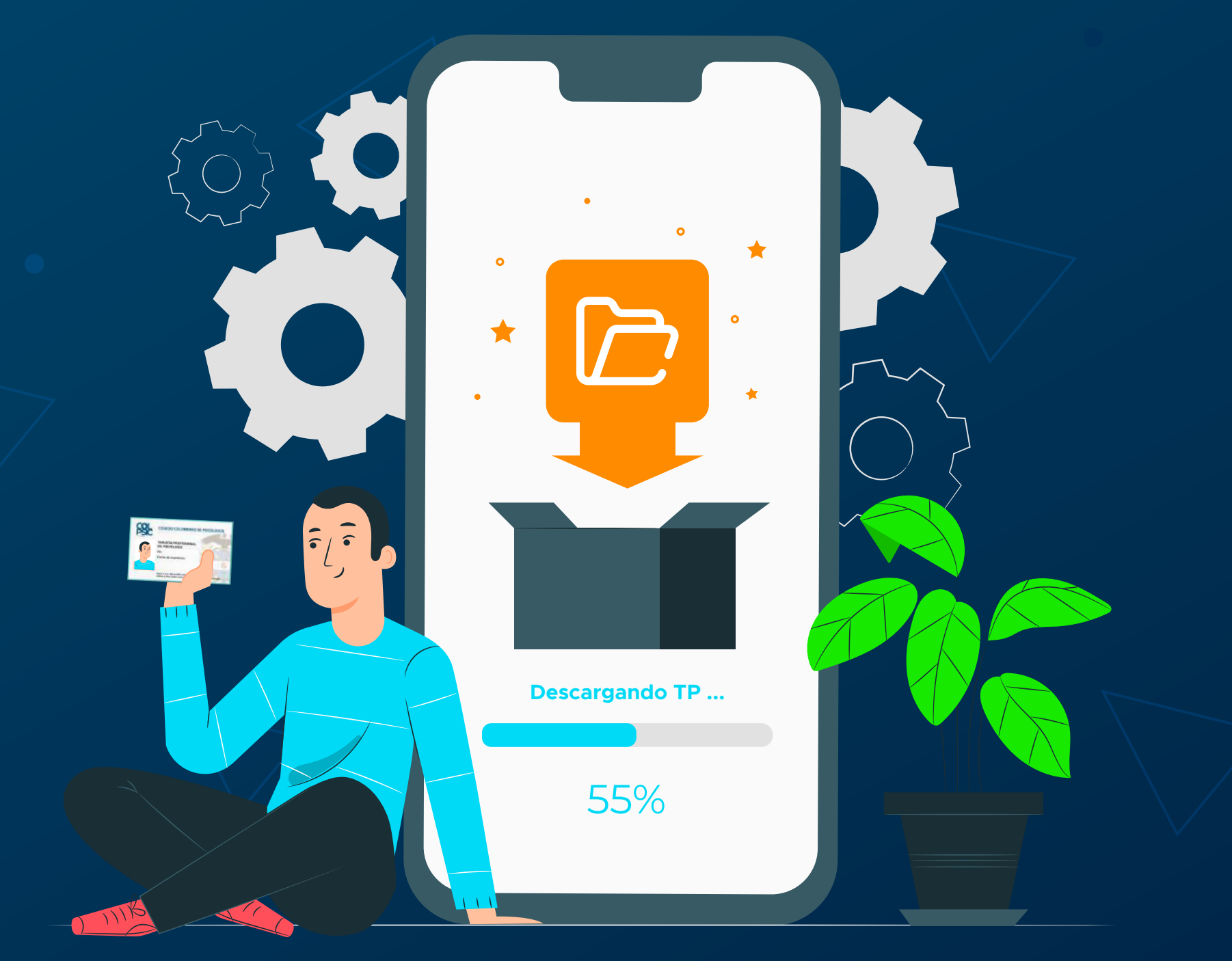